# bravis А5

Відеокамера для зйомки в екстремальних умовах

Інструкція з експлуатації

## Зміст

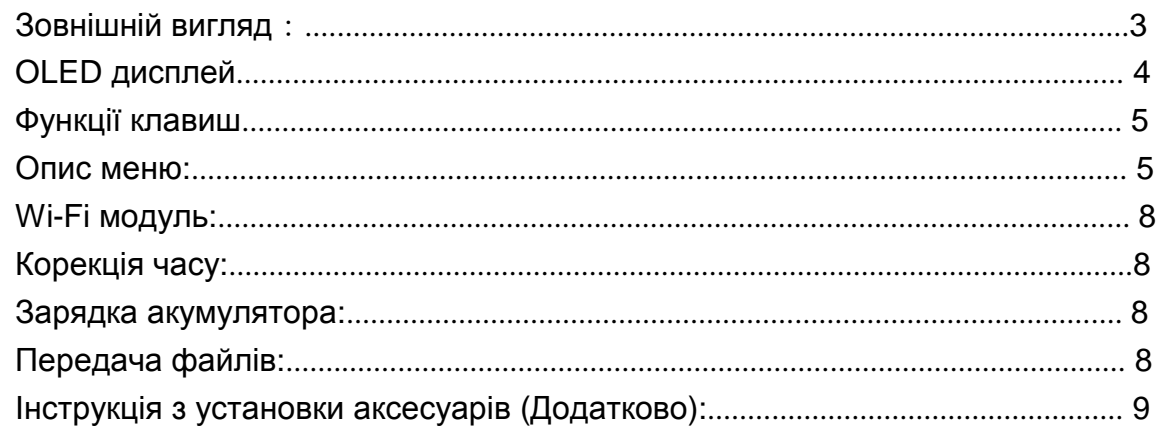

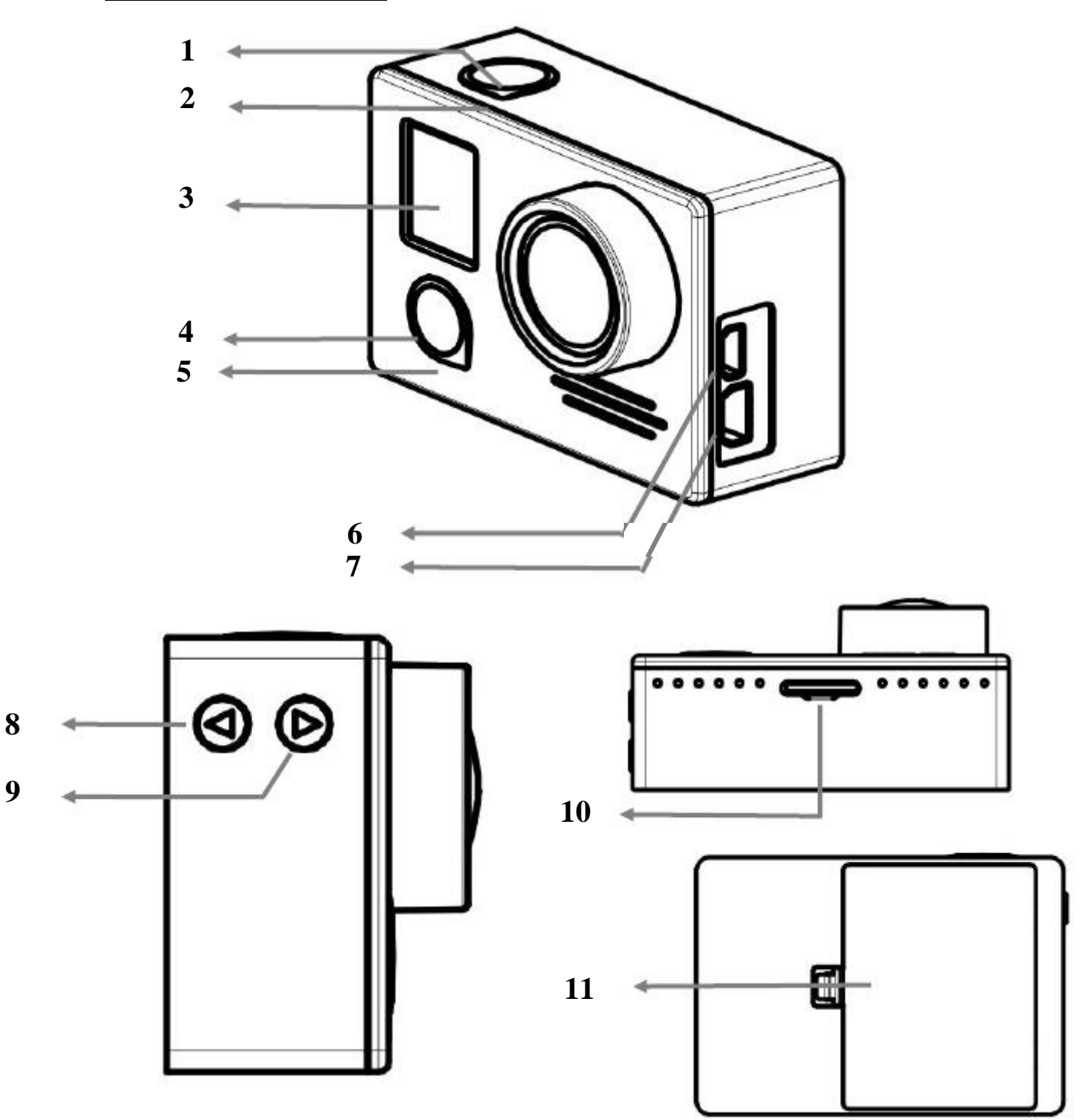

- 1.Клавиша OK
- 2. LED індикатор стану камери
- 3. OLED дисплей
- 4. Кнопка живлення/режими
- 5. Індикатор робочого стану/зарядки
- 6. Роз'єм HDMI
- 7. Роз'єм USB/AV
- 8. Кнопка «Вгору»
- 9. Кнопка «Вниз»/ підключення WIFI
- 10. Слот для microSD карти
- 11. Кришка відсіку для акумулятора

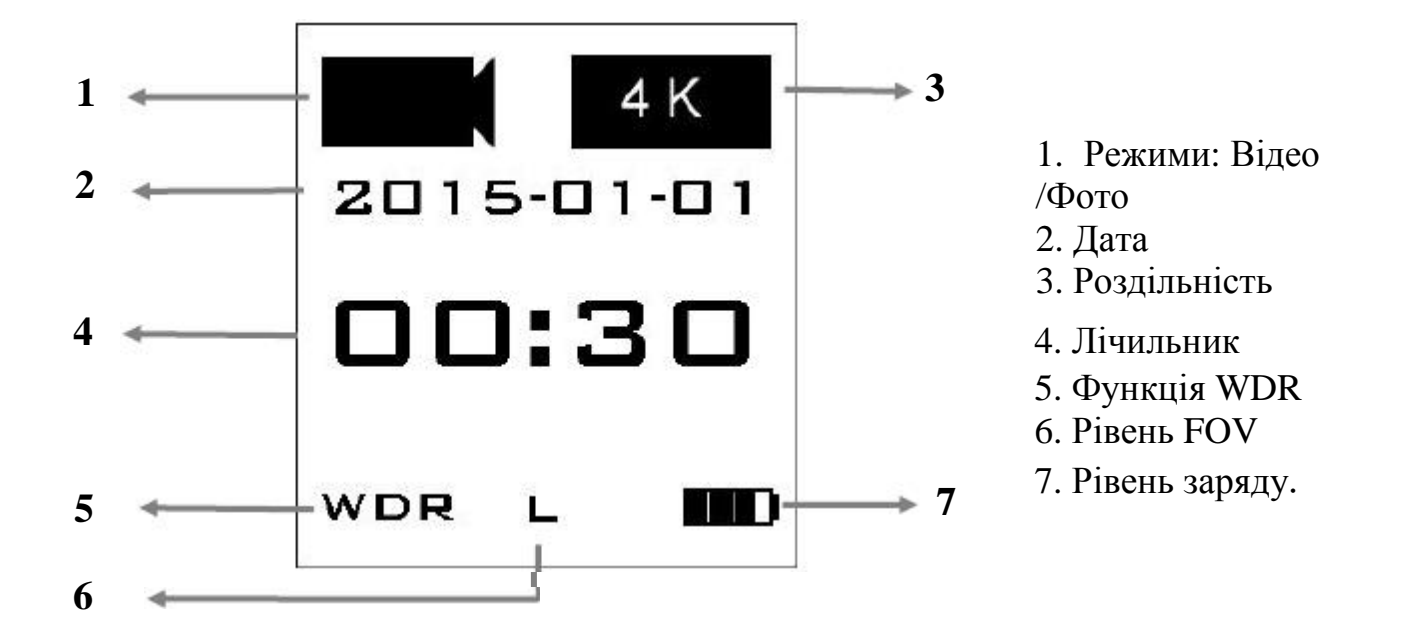

**Примітка: використовуйте картку microSD мінімум Class 10.**

**Для режимів 2K і 4K потрібне використання карт пам'яті SDHC™/SDXC™, UHS-I, Speed Class 3 (U3) зі швидкістю передачі даних не менше 80 МБ/с.** 

#### **Функції клавиш**

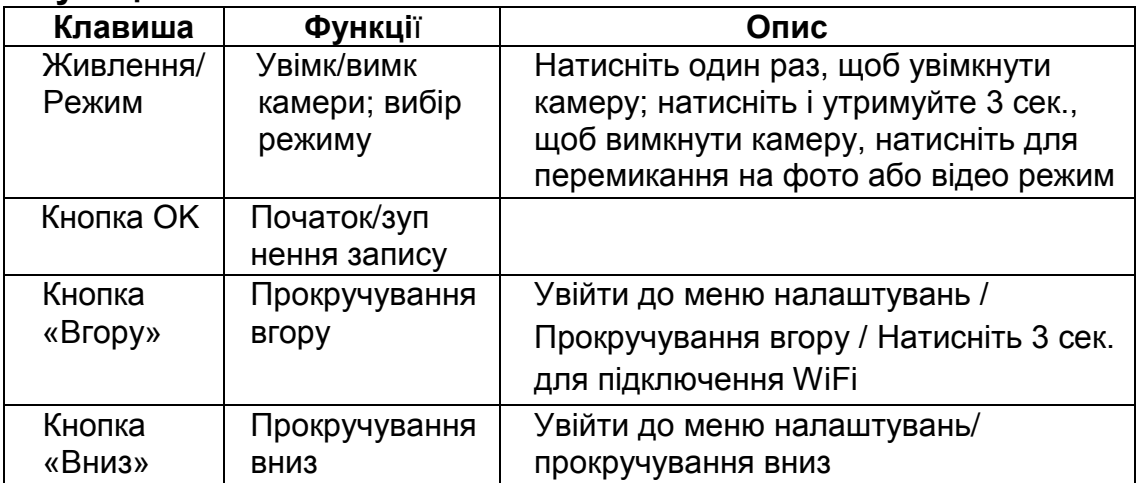

#### **Опис меню:**

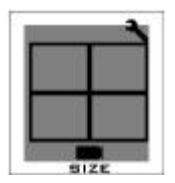

Роздільність відео: доступно 4K@24к/с, 2.5K @30к/с, 1080P 60@к/с,1080P@30к/с и 720p@120к/с, 720p@60к/с.

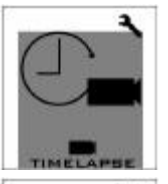

Уповільнена відеозйомка: почати / зупинити з інтервалами 0.5 / 1/3/5/10 сек.

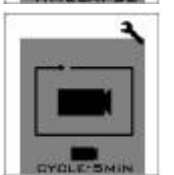

Запис циклами: при виборі даного режиму, відео буде розбиватися на 5-хвилинні фрагменти. Попередні файли будуть заміщатися наступними, коли microSD карта буде заповнена. (Цей режим призначений для відеореєстрації руху автомобіля)

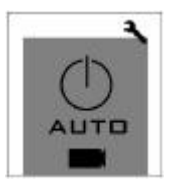

Автоматичний запис через USB: При активації цієї функції, автоматична зйомка почнеться при підключенні до зовнішнього джерела через USB. (Цей режим призначений для відеореєстрації або висотної зйомки)

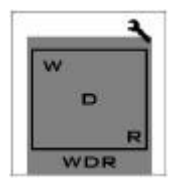

WDR (Широкий динамічний діапазон): функція WDR призначено для зйомки в сутінках і під час похмурої погоді. Може стати причиною перетримки в сонячний день. (Не рекомендується використовувати режим у сонячний день).

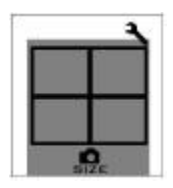

Роздільність фото: 16M / 8M / 5M (Рекомендується 16M)

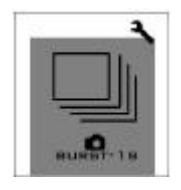

Серійна зйомка.

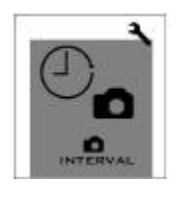

Тривала зйомка: Ця функція дозволяє робити знімки безперервно кожні 3/5/10/30 сек. Примітка: Режим безперервної зйомки більш рекомендований, ніж режим серійної зйомки.

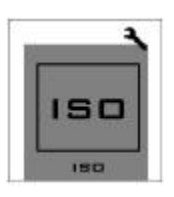

Налаштування ISO: AUTO / 100/400/1600. ISO фотографій можна налаштувати. У темний час доби, чим нижче значення ISO ви обираєте, тим кращою буде якість зображення. (Примітка: під час зйомки утримуйте камеру нерухомо)

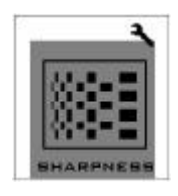

Налаштування чіткості: 3 варіанти: висока, середня і низька. Низьку чіткість рекомендується використовувати у нічний час.(В режимі запису відео рекомендується середній рівень, для режиму фотографування рекомендується середній рівень для близької зйомки або в темному приміщенні, та високий рівень для зйомки дальнього плану)

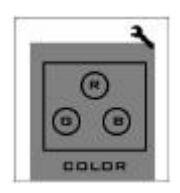

Налаштування кольору: 2 варіанти: стандартний і яскравий.(Якщо ви плануєте обробку фото, рекомендується стандартний варіант)

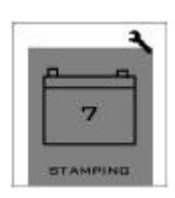

Відмітка часу: ця опція дозволяє встановлювати відмітку часу на фотографії або відеофайлі.

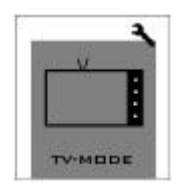

Режим виходу ТВ: PAL / NTSC

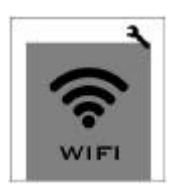

Використання Wi-Fi: завдяки вбудованому модулю Wi-Fi до пристрою можна підключити мобільний пристрій за допомогою програми «CANANY». Ви зможете переглядати фотографії і відеофайли, зняті за допомогою камери на вашому мобільному пристрої; Ви також зможете використовувати ваш мобільний пристрій для управління камерою, під час зйомки

*(Примітка: дуже велика відстань між джерелом Wi-Fi і камерою може привести до втрати зображення.)*

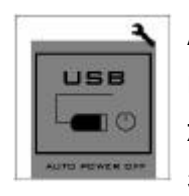

Автоматичне вимкнення живлення через USB: живлення буде автоматично вимкнено через 30 секунд після того, як USB буде від'єднано від джерела живлення. (Цю функцію рекомендується використовувати при висотній зйомці)

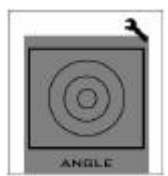

Регулювання кута: 2 варіанти: Ширококутний / Зменшений. Зменшений кут знижує крайові викривлення зображення. Ширококутний режим рекомендується використовувати для максимального захвату зображення.

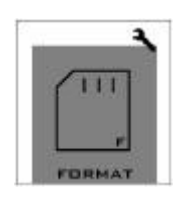

Форматування microSD карти: Якщо формат microSD картки не розпізнається системою, одразу після включення ви побачите підказку "отформатуйте картку" і лише після цього приступайте до форматування.

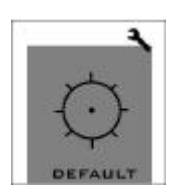

Заводські налаштування за замовчуванням: ви можете скористатися цією функцією, щоб повернутися до заводських налаштувань за замовчуванням.(Примітка: якщо камера не працює належним чином, поверніться назад до заводських налаштувань за замовчуванням, а потім перезапустіть її.)

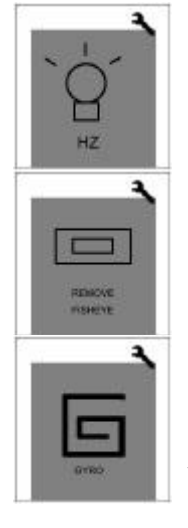

Налаштування частоти випромінювання 50Гц/60Гц.

Увімк/Вимк. Натисніть Увімк для зменшення ефекту «риб'ячого ока».

Увімк/Вимк.Стабілізація зображення. Натисніть Увімк для активації цієї функції.

#### **Wi-Fi модуль:**

Ви можете використовувати смартфон / планшет для перегляду файлів і зйомки через Wi-Fi з'єднання.

1. Завантажте і встановіть додаток «CANANY» З магазину додатків.

2. Увімкніть Wi-Fi з'єднання камери.

3. За допомогою налаштувань Wi-Fi смартфона/планшета підключіть камеру, логін якої " Bravis А5", введіть пароль. Пароль за замовчуванням "12345678".

4. Відкрийте додаток «CANANY» на вашому смартфоні/планшеті. Теперь ви можете керувати камерою через смартфон/планшет, а також передивлятися, програвати

та ділитися файлами.

#### **Корекція часу:**

При підключенні Wi-Fi, час буде коригуватися автоматично.

#### **Зарядка акумулятора:**

Підключіть камеру до комп'ютера або зарядного пристрою телефону за допомогою USB кабелю. Використовуйте зарядний пристрій 1A і вимкніть камеру коли рівень заряду почне збільшуватися. Індикатор заряду згасне, коли акумулятор повністю буде заряджено.

#### **Передача файлів:**

1. Підключіть камеру до комп'ютеру через USB кабель, потім увімкніть її

2. Двічі клікніть на "Мій комп'ютер" знайдіть "З'німний диск". Увійдіть у "З'німний диск" і там ви знайдете фото і відео файли в папці DV.

**Примітка**: виробник залишає за собою право вносити зміни в даний виріб. Конструкція, комплектація та технічні характеристики пристрою можуть бути змінені без попереднього повідомлення.

**Установка аксесуарів (Додатково):**

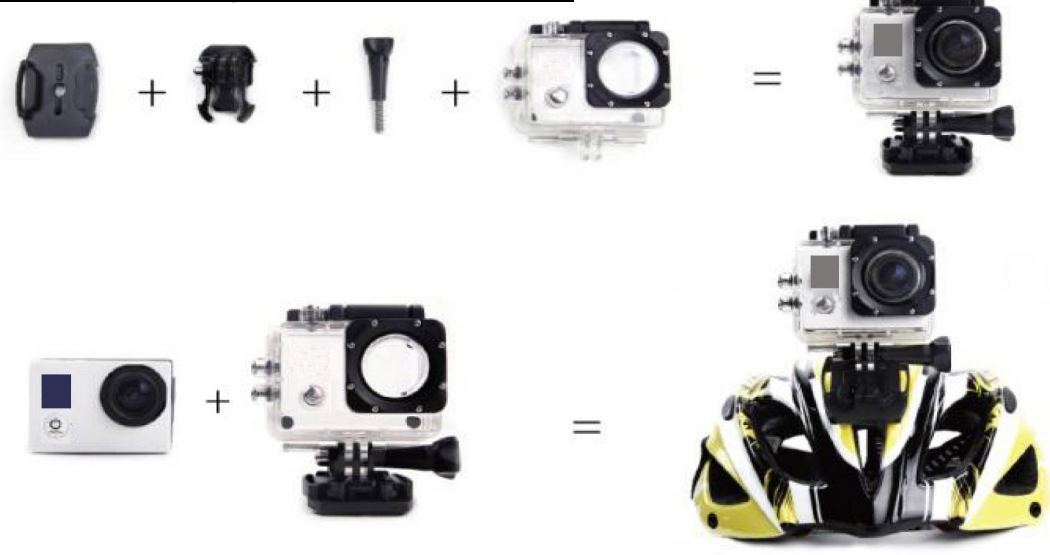

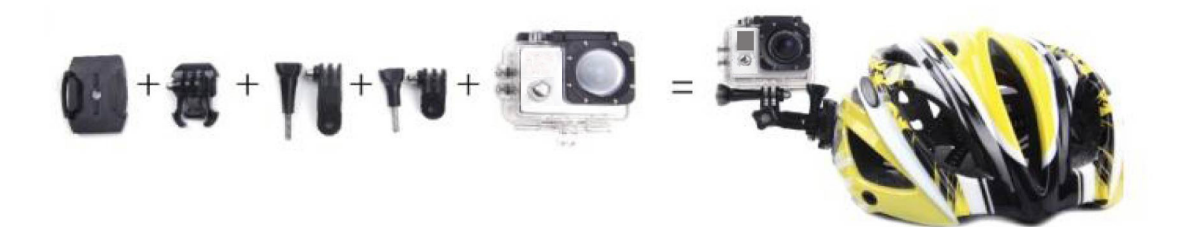

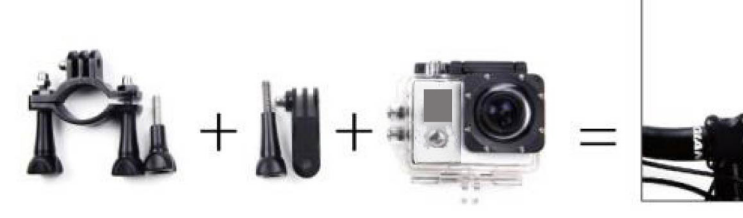

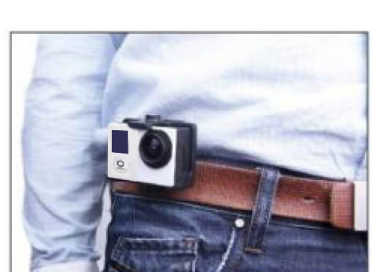

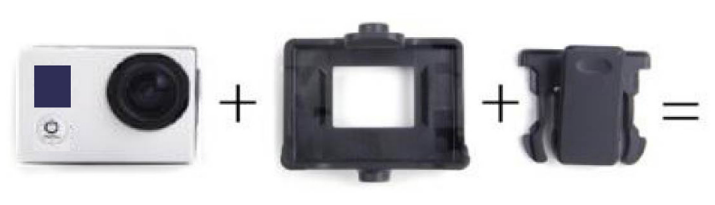

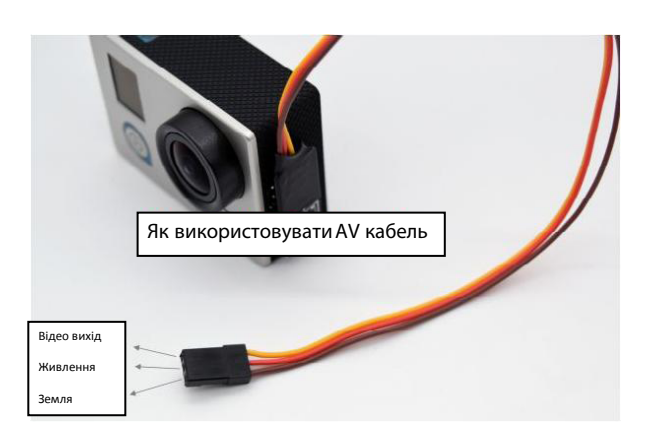

## McGrp.Ru

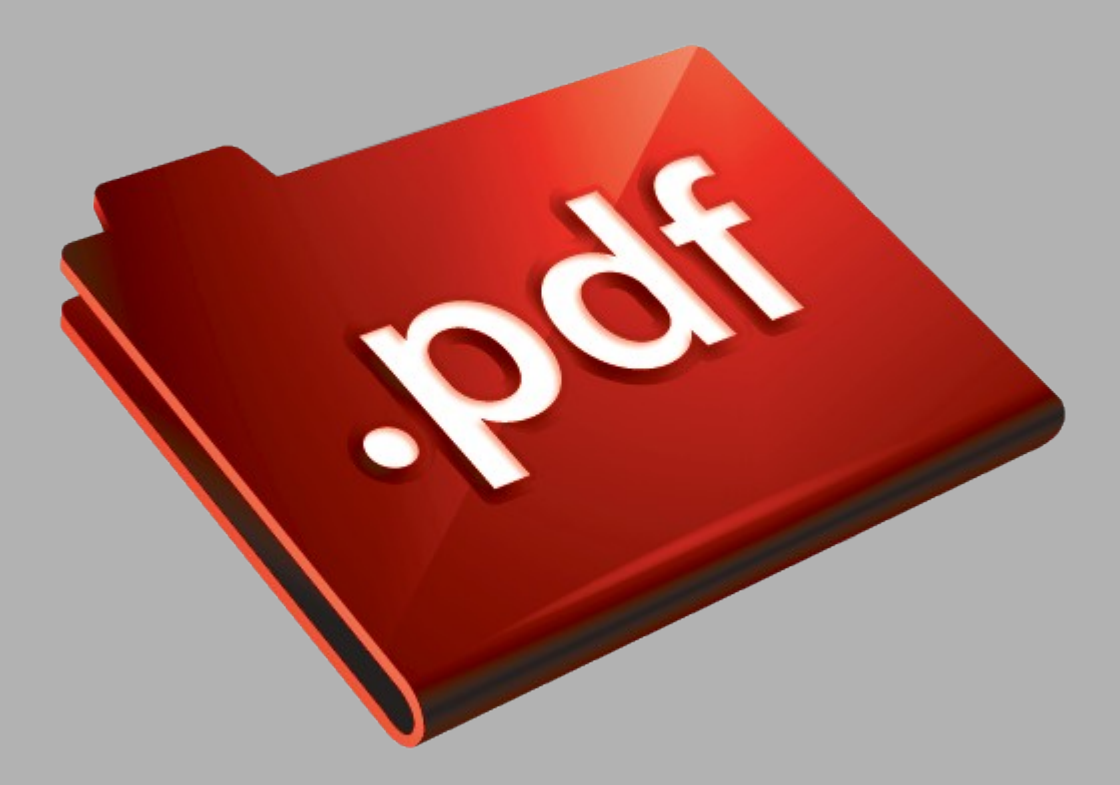

### Сайт техники и электроники

Наш сайт [McGrp.Ru](http://mcgrp.ru/) при этом не является просто хранилищем [инструкций по эксплуатации,](http://mcgrp.ru/) это живое сообщество людей. Они общаются на форуме, задают вопросы о способах и особенностях использования техники. На все вопросы очень быстро находятся ответы от таких же посетителей сайта, экспертов или администраторов. Вопрос можно задать как на форуме, так и в специальной форме на странице, где описывается интересующая вас техника.